# Exercise 12: Contours

Create this part using the information and sketch provided. Extrude profiles to create the part.

This exercises uses the following skills:

- Using Sketch Contours.
- Fillets and Rounds.

#### **Procedure**

Open an existing part.

1 Open the part Contours.

The part consists of a single sketch.

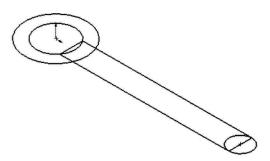

#### 2 First feature.

Using the **Contour Select Tool**, select the proper geometry and extrude.

Depth = 0.75".

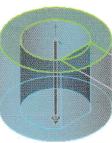

#### 3 Boss feature.

Using the *same* sketch, select contours and extrude.

**Depth** = **0.25**".

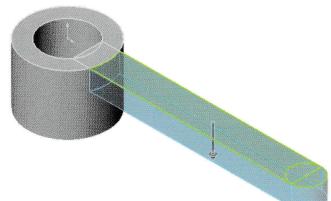

### 4 Cylindrical boss.

Using the *same* sketch, select contours and extrude.

**Depth** = **0.5**".

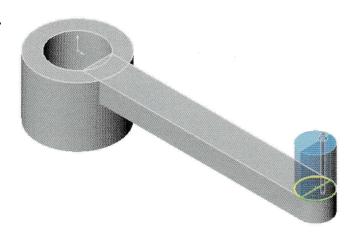

## 5 Fillets.

Add fillets of radius 1/8".

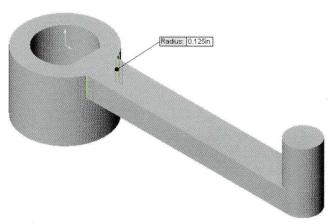

#### 6 Rounds.

Add rounds of radius 1/32".

7 Save and close the part.

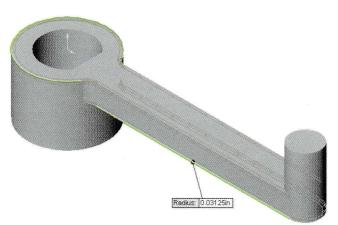